## Создание дистрибутива средствами maven

Камнев Георгий 2020

### **Приложение для демонстрации**

### **Описание**

Просмотр процессов ОС

Spring-boot

Java 11

Аутентификация

BASIC

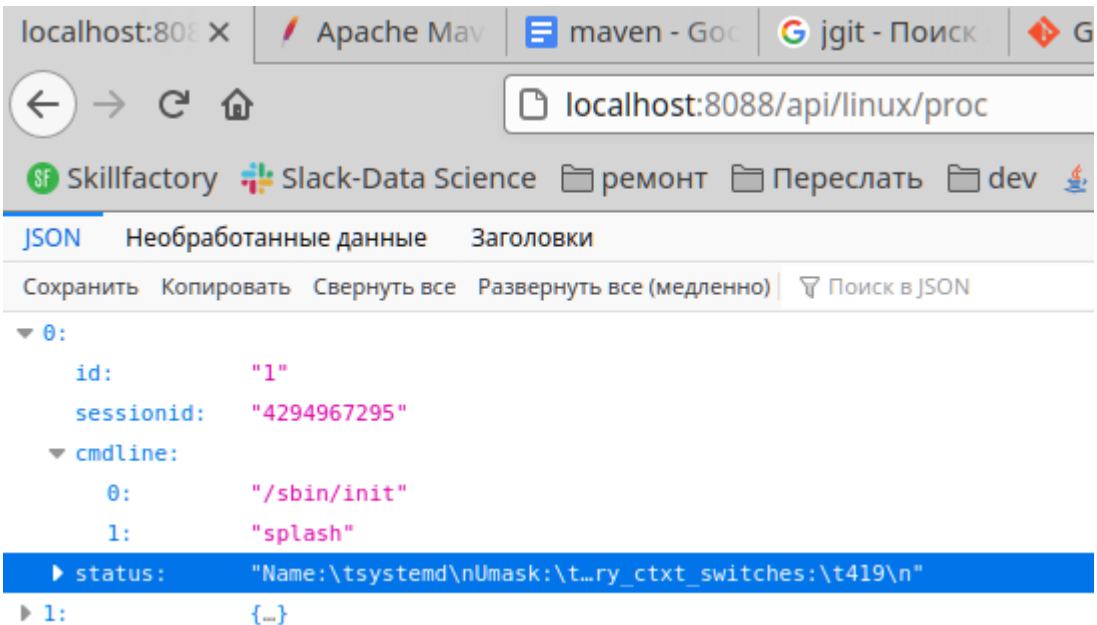

<https://github.com/gochaorg/samples/tree/master/maven-intro/spring-demo>

## **Изначальный Код**

### **Сгенерировано**

https://start.spring.io/

Отмечено синим

### **Изменено**

Отмечено желтым

### **Код**

296 строк java

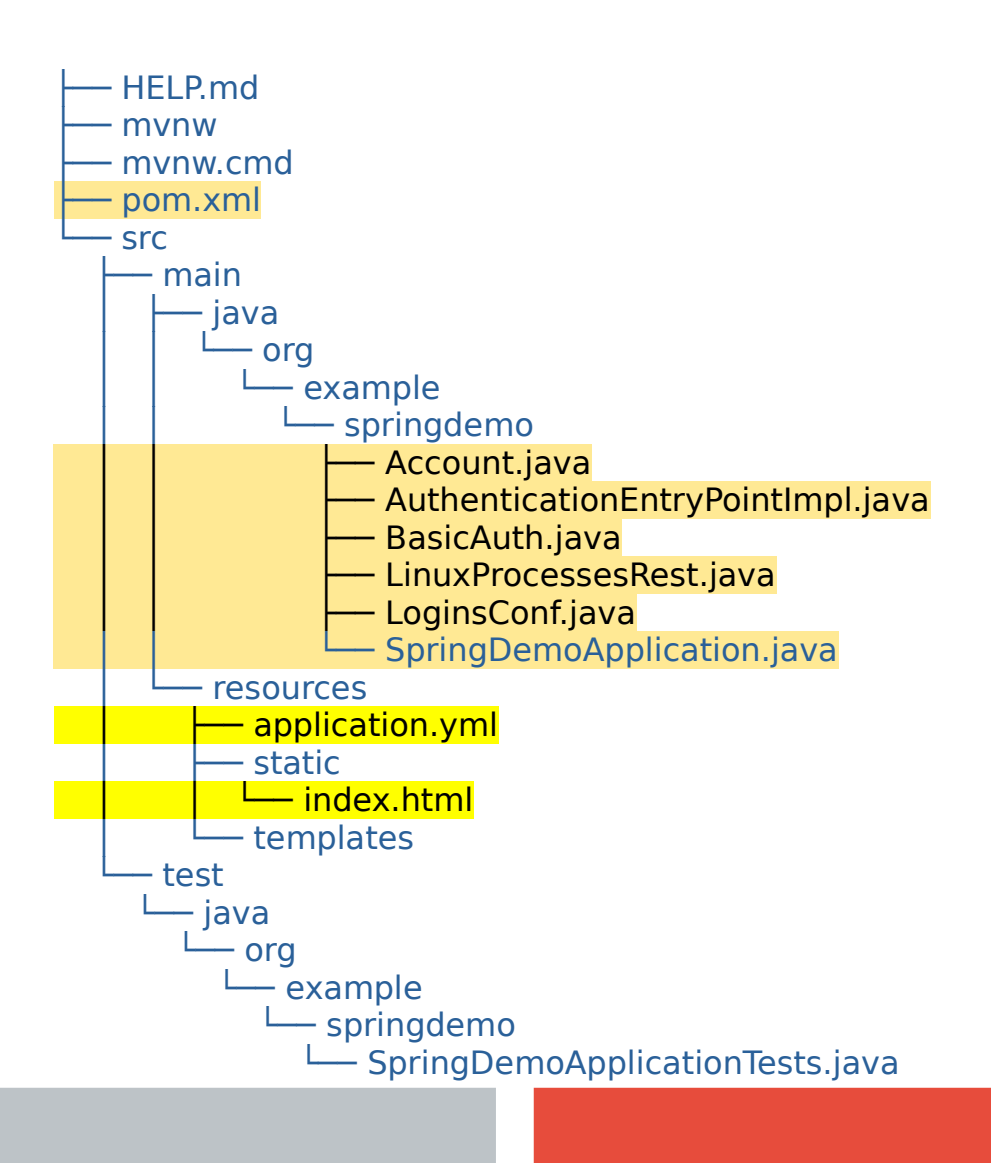

<?xml version="1.0" encoding="UTF-8"?> <project> <modelVersion>4.0.0</modelVersion> <parent> <groupId>org.springframework.boot</groupId> <artifactId>spring-boot-starter-parent</artifactId> <version>2.4.1</version> <relativePath/> </parent> <groupId>org.example</groupId> <artifactId>spring-demo</artifactId> <version>0.0.1-SNAPSHOT</version> <name>spring-demo</name> <description>Demo project for Spring Boot</description> <properties> <java.version>11</java.version> </properties>

<dependencies> <dependency> <groupId>org.springframework.boot</groupId> <artifactId>spring-boot-starter-web</artifactId> </dependency> <dependency> <groupId>org.springframework.boot</groupId> <artifactId>spring-boot-starter-test</artifactId> <scope>test</scope> </dependency> </dependencies> <build> <plugins> <plugin> <groupId>org.springframework.boot</groupId> <artifactId>spring-boot-maven-plugin</artifactId> </plugin> </plugins> </build> </project>

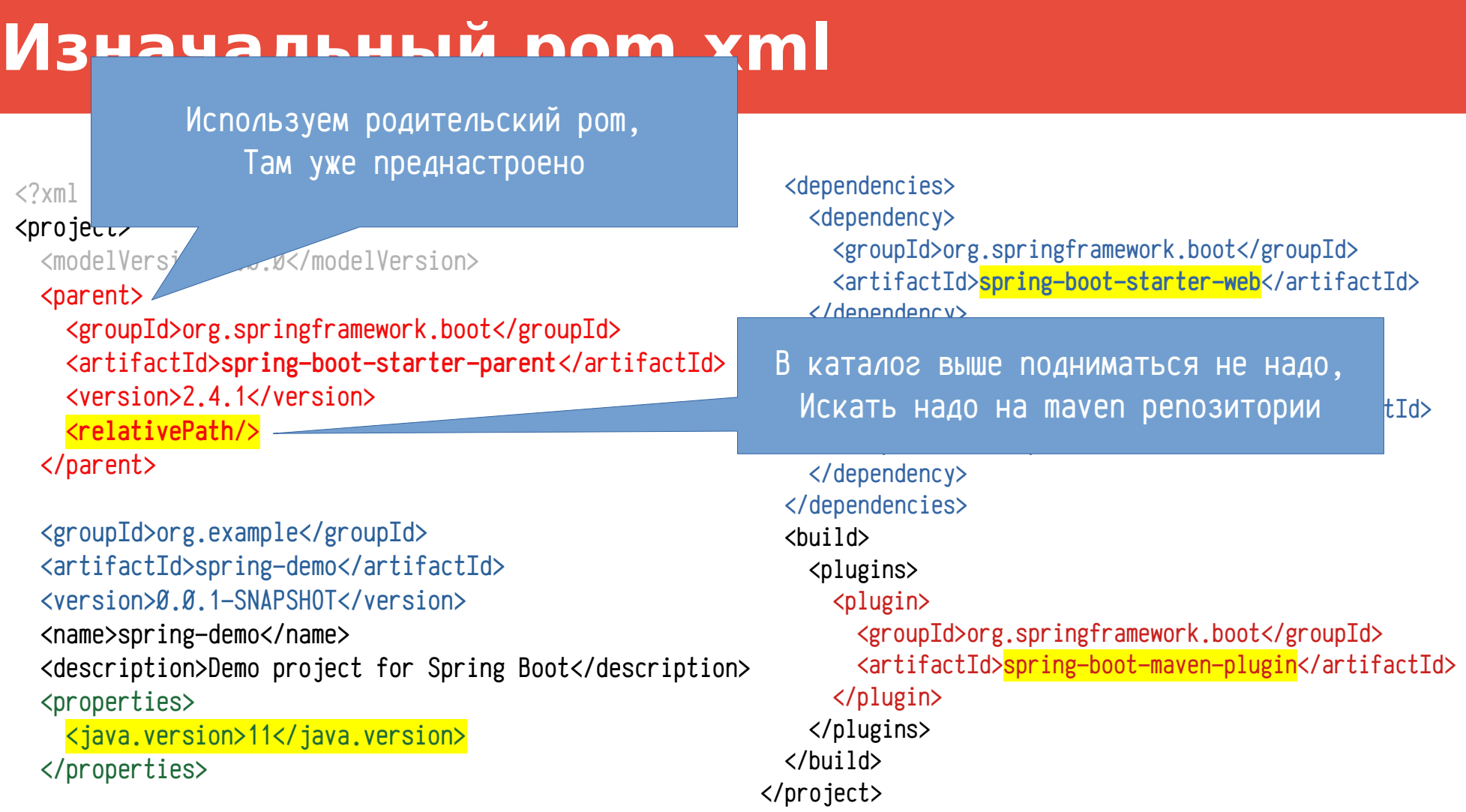

### **5**

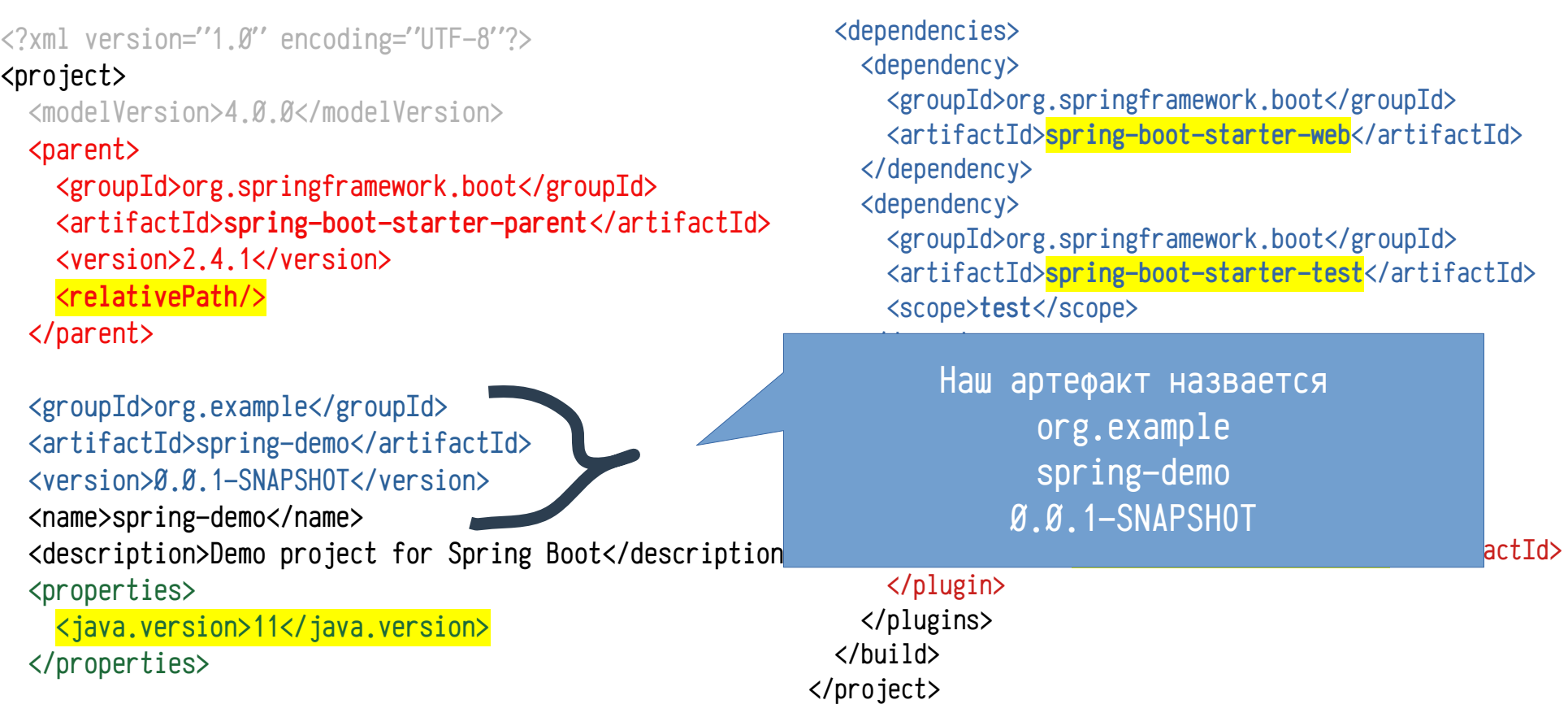

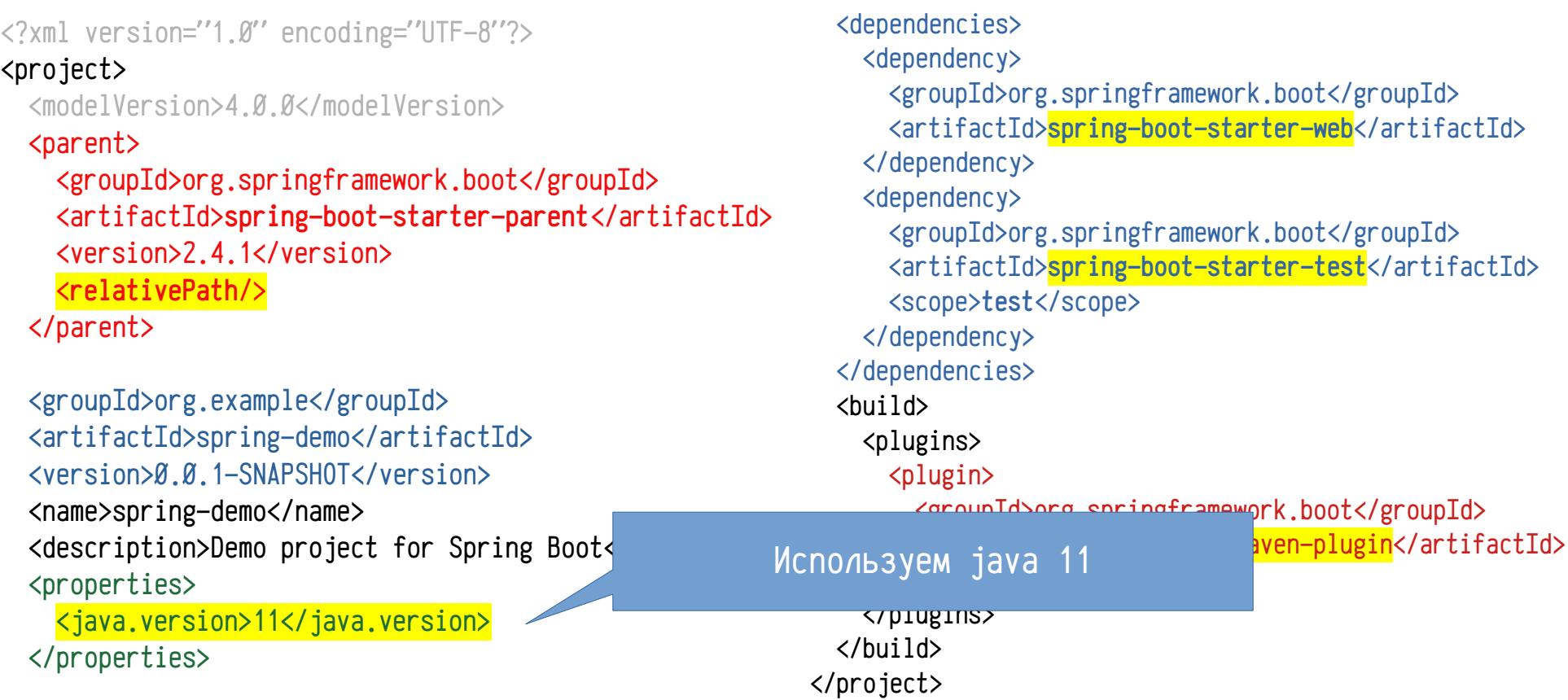

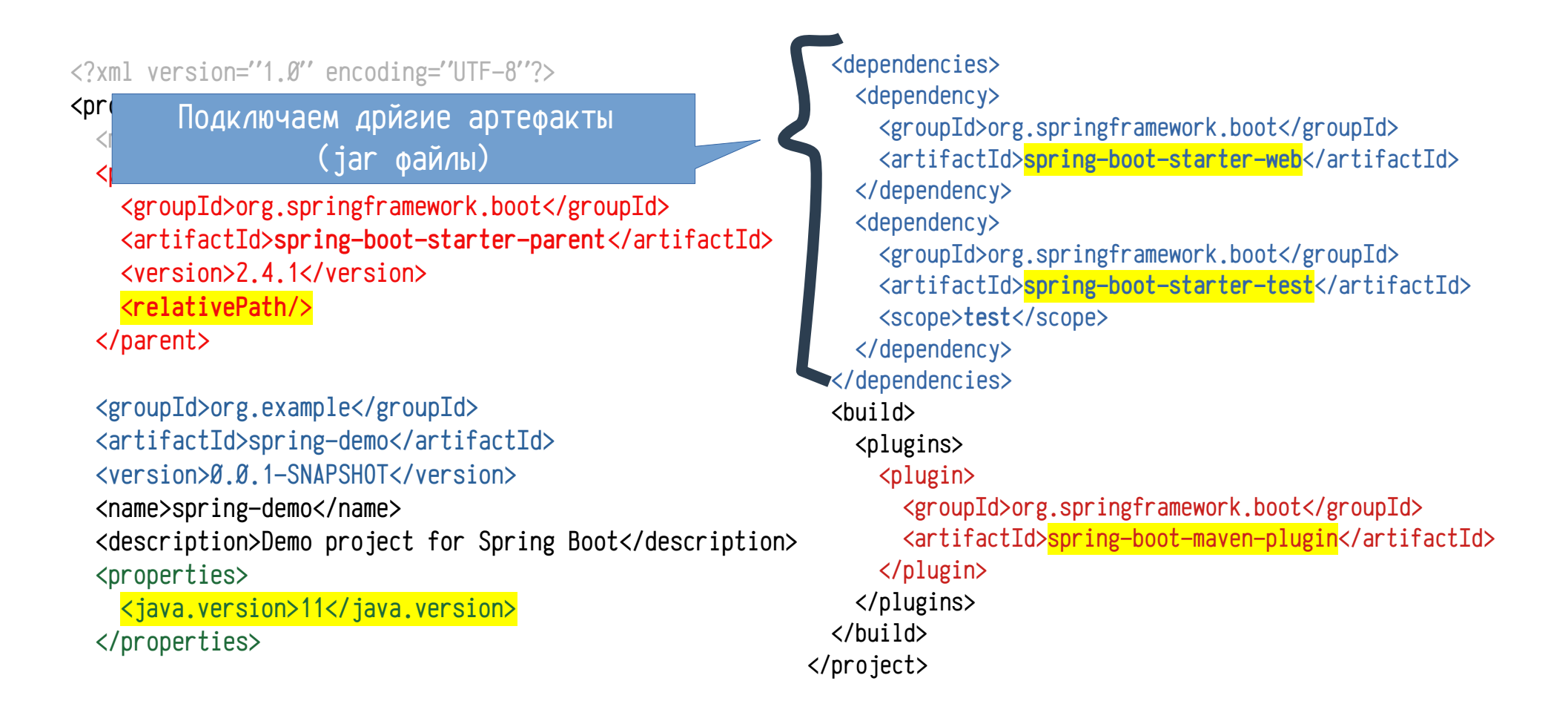

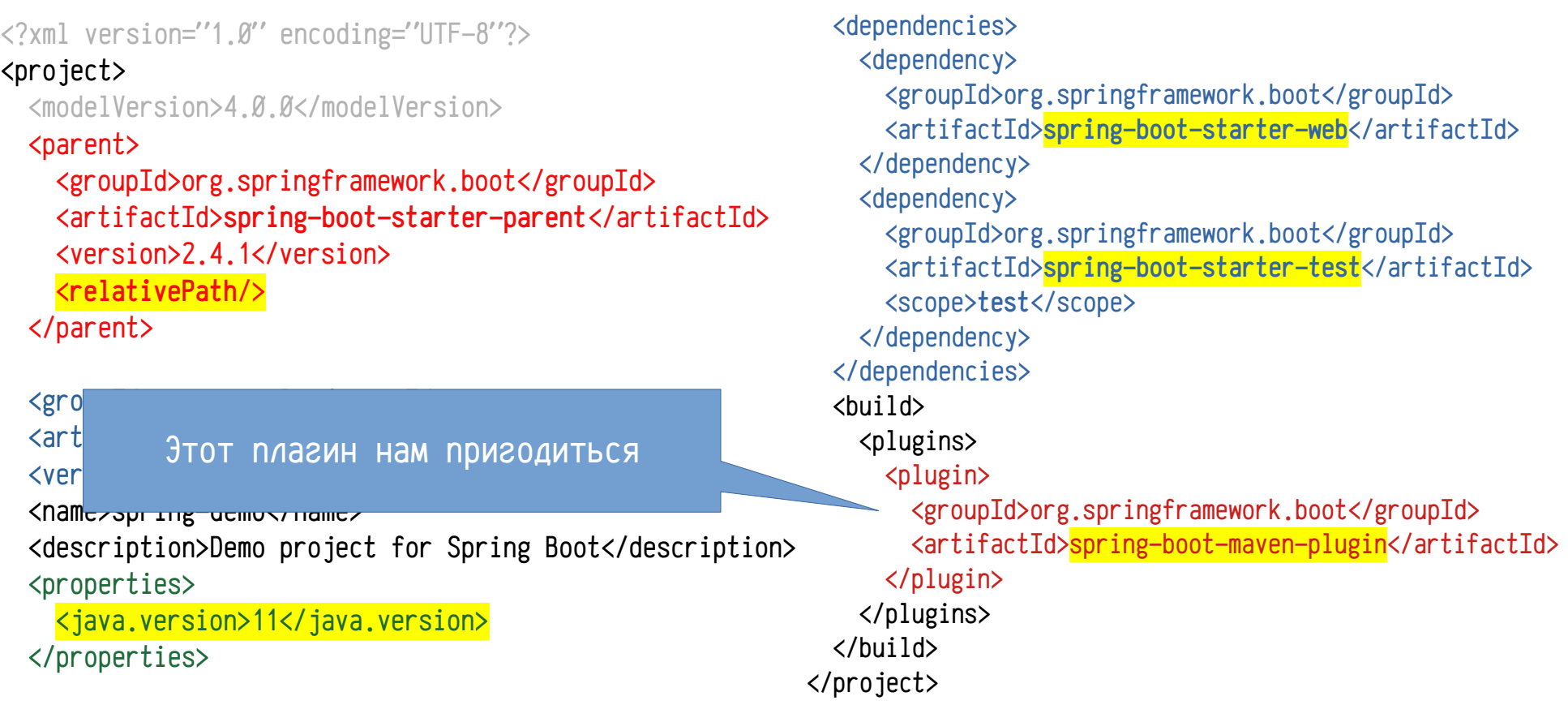

## **Чего не хватает для дистрибутива ?**

### **Зависимых jar**

Их 40 jar файлов (19Мб) + 1 само приложение (16Кб)

### **Файлов для запуска (sh/bat/exe)**

Пользователю нужна иконка, а ОС exe/bat

### **Пользовательской документации**

Как узнать о установке/настройке ПО

### **API и исходников**

Забота о программистах, которые будут поддерживать

#### **Информации о версии**

В какой версии bug ?

#### **Все в одном архиве**

Не передавать же кучу файлов, можно какой-то пропустить

## **Зависимости - Тослый jar / fat jar**

### **Pom.xml**

<build>

</build>

Для Spring-boot

Внесем правки в правила сборки

На фазе package

Добавим исполнение

Добавим цель

Перепаковать все зависимости и в «/goals> и приложение в один jar

 <plugins> <plugin> <groupId>org.springframework.boot</groupId> <artifactId>spring-boot-maven-plugin</artifactId> <executions> <execution> <id>spring-fat-jar</id> <phase>package</phase> <goals> <goal>repackage</goal> </execution> </executions> </plugin> </plugins>

## **Зависимости - Тослый jar / fat jar**

#### В логе

 $[INFO]$  --- maven-jar-plugin:3.2.0:jar (default-jar) @ spring-demo ---[INFO] Building jar: /home/user/code/samples/maven-intro/spring-demo/target/spring-demo-0.0.1-SNAPSHOT.jar [INFO] [INFO] --- spring-boot-maven-plugin:2.4.1:repackage (repackage) @ spring-demo --- [INFO] Replacing main artifact with repackaged archive [INFO] [INFO] --- spring-boot-maven-plugin:2.4.1:repackage (spring-fat-jar) @ spring-demo --- [INFO] Replacing main artifact with repackaged archive

#### На выходе, в target/

-rw-rw-r-- 1 user user 19M дек 29 16:17 spring-demo-0.0.1-SNAPSHOT.jar -rw-rw-r-- 1 user user 14K дек 29 16:17 spring-demo-0.0.1-SNAPSHOT.jar.original

#### B jar (unzip -l target/spring-demo-0.0.1-SNAPSHOT.jar)

META-INF/ BOOT-INF/classes/application.yml META-INF/MANIFEST.MF BOOT-INF/classes/static/index.html … BOOT-INF/lib/spring-boot-2.4.1.jar org/springframework/boot/loader/Launcher.class BOOT-INF/lib/spring-boot-autoconfigure-2.4.1.jar

... META-INF/maven/org.example/spring-demo/pom.xml

META-INF/maven/org.example/spring-demo/pom.properties

...

## **Зависимости - Тослый jar / fat jar**

#### Запуск

#### $java -jar spring-demo-0.0.1-SNAPSHOT.jar$

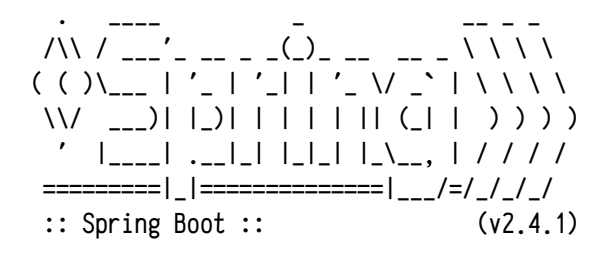

2020-12-29 16:21:10.544 INFO 15912 --- [ main] o.e.springdemo.SpringDemoApplication : Starting SpringDemoApplication v0.0.1- SNAPSHOT using Java 11.0.7 on user-Modern-14-A10RB with PID 15912 (/home/user/code/samples/maven-intro/spring-demo/target/spring-demo-0.0.1- SNAPSHOT.jar started by user in /home/user/code/samples/maven-intro/spring-demo/target) 2020-12-29 16:21:10.546 INFO 15912 --- [ main] o.e.springdemo.SpringDemoApplication : No active profile set, falling back to default profiles: default 2020-12-29 16:21:11.535 INFO 15912 --- [ main] o.s.b.w.embedded.tomcat.TomcatWebServer : Tomcat initialized with port(s): 8088 (http)

## appassembler-maven-plugin

### Генерирует скрипты запуска приложения јаvа

Bash, Bat

### Копирует зависимости в отдельный каталог

По умолчанию такая структура

bin/ - скрипты bash/bat

repo/ - каталог с jar

### Может создавать службы Windows / демоны Linux

Испольуется Java Service Wrapper

## appassembler-maven-plugin

#### Создание приложения

#### Плагин

#### **GAV**

org.codehaus.mojo Appassembler-mayen-plugin  $110$ 

Конфигурация плагина

Фаза — package

 $Lenb - assemple$ 

Программа (shell скрипты) springdemo

Запускаемый класс

org.example.springdemo.SpringDemoApplic ation

Структура каталог с јаг — плоская

Использовать \*.jar для формирования classpath

Jar файлы распологать в каталоге **jars** 

<groupId> org.codehaus.mojo</groupId> <artifactId>appassembler-maven-plugin</artifactId> <version>1.10</version> <executions>  $<$ execution> <phase>package</phase> <id>app-binary</id>  $\langle \text{coals} \rangle$ <goal>assemble</goal>  $\langle$ /goals> <configuration> <programs>  $\langle proaram \rangle$ <mainClass>org.example.springdemo.SpringDemoApplication</mainClass>

<id>springdemo</id> </program>

 $\langle$ /programs> <repositoryLayout>flat</repositoryLayout> <useWildcardClassPath>true</useWildcardClassPath> <repositoryName>jars</repositoryName>  $\langle$ /configuration>

 $\langle$ /execution $\rangle$ 

 $\langle$ /executions>

 $\langle$ /plugin $\rangle$ 

 $\langle$ plugin $\rangle$ 

## **appassembler-maven-plugin**

### **На выходе в target/**

- Каталог по умолчанию appassembler
- appassembler/bin shell скрипты (bat/sh)
- appassembler/jars jar файлы со всеми зависимостями

> tree target/appassembler/ target/appassembler/ bin springdemo springdemo.bat jars cbuffer-1.1-SNAPSHOT.jar ecolls-1.7.jar  $-$  fs- $1.1$ .jar  $\cdot$  iofun-1.0.jar jackson-annotations-2.11.3.jar iackson-core-2.11.3.jar - jackson-databind-2.11.3.jar jackson-datatype-jdk8-2.11.3.jar iackson-datatype-jsr310-2.11.3.jar ├── jackson-module-parameter-names-2.11.3.jar

Сгененирует из src/site документацию Умеет например markdown  $\langle$ plugin $\rangle$ <groupId>org.apache.mayen.plugins</groupId> <artifactId>maven-site-plugin</artifactId> <version>3.9.1</version> <dependencies> <dependency> <groupId>org.apache.maven.doxia</groupId> <artifactId>doxia-module-markdown</artifactId> <version>1 9 1</version> </dependency> </dependencies> <configuration> <inputEncoding>UTF-8</inputEncoding> <outputEncoding>UTF-8</outputEncoding> <generateReports>false</generateReports> </configuration> <executions> <execution>  $\langle id \rangle$  een-docs $\langle id \rangle$ <phase>package</phase>  $<$ goals $>$ <goal>site</goal>  $\langle$ /goals>  $\langle$ /execution> </executions> </plugin>

#### Дополнения при работе с markdown

<plugin> <groupId>org.apache.maven.plugins</groupId> <artifactId>maven-site-plugin</artifactId> <version>3.9.1</version> <dependencies> <dependency> <groupId>org.apache.maven.doxia</groupId> <artifactId>doxia-module-markdown</artifactId> <version>1.9.1</version> </dependency> </dependencies> <configuration> <inputEncoding>UTF-8</inputEncoding> <outputEncoding>UTF-8</outputEncoding> <generateReports>false</generateReports> </configuration> <executions> <execution> <id>gen-docs</id> <phase>package</phase> <goals> <goal>site</goal> </goals> </execution> </executions> </plugin>

#### Кодировки файлов Отчет о зависимостях и другой полезной инф

в примене выключено (false)

<plugin> <groupId>org.apache.maven.plugins</groupId> <artifactId>maven-site-plugin</artifactId> <version>3.9.1</version> <dependencies> <dependency> <groupId>org.apache.maven.doxia</groupId> <artifactId>doxia-module-markdown</artifactId> <version>1 9 1</version> </dependency> </dependencies> <configuration> <inputEncoding>UTF-8</inputEncoding> <outputEncoding>UTF-8</outputEncoding> <generateReports>false</generateReports> </configuration> <executions> <execution> <id>gen-docs</id> <phase>package</phase>  $<$ goals $>$ <goal>site</goal>  $\langle$ /goals>  $\langle$ /execution> </executions> </plugin>

#### Генерировать на фазе package Цель - site

command line > mvn package

<plugin> <groupId>org.apache.maven.plugins</groupId> <artifactId>maven-site-plugin</artifactId> <version>3.9.1</version> <dependencies> <dependency> <groupId>org.apache.maven.doxia</groupId> <artifactId>doxia-module-markdown</artifactId> <version>1.9.1</version> </dependency> </dependencies> <configuration> <inputEncoding>UTF-8</inputEncoding> <outputEncoding>UTF-8</outputEncoding> <generateReports>false</generateReports> </configuration> <executions> <execution> <id>gen-docs</id> <phase>package</phase> <goals> <goal>site</goal> </goals> </execution> </executions> </plugin>

### **Документация**

Распологается в каталоге src/site src/site/**site.xml**

описывает что входит в документацию Поддерживает различные форматы Markdown, xhtml, xhtml5, xdoc, fml, apt CSS, Images

Располагается в

src/site/resources/css src/site/resources/images

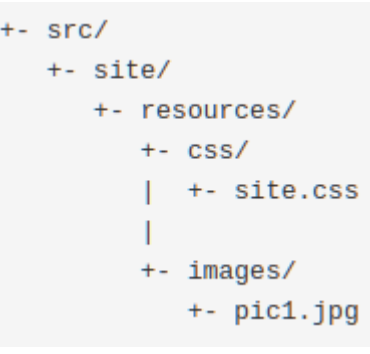

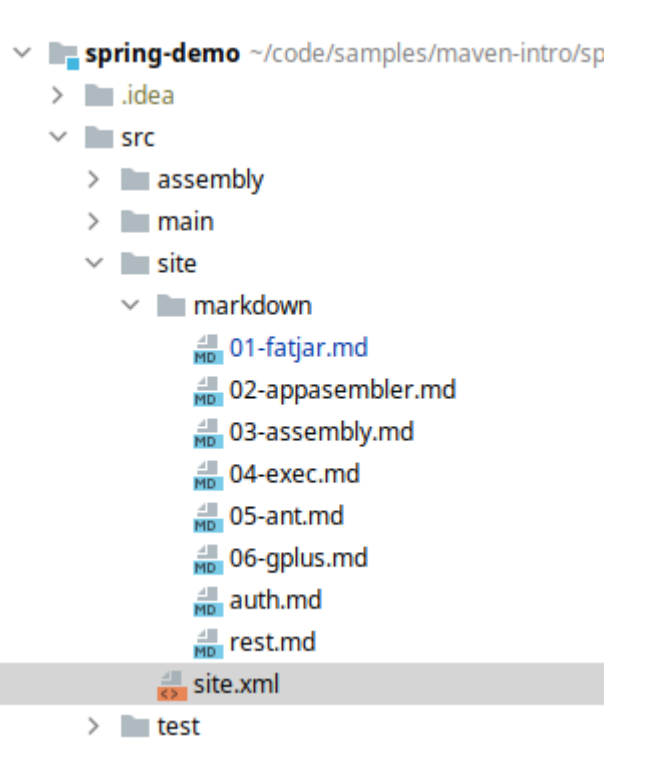

#### Исходные файлы Результат

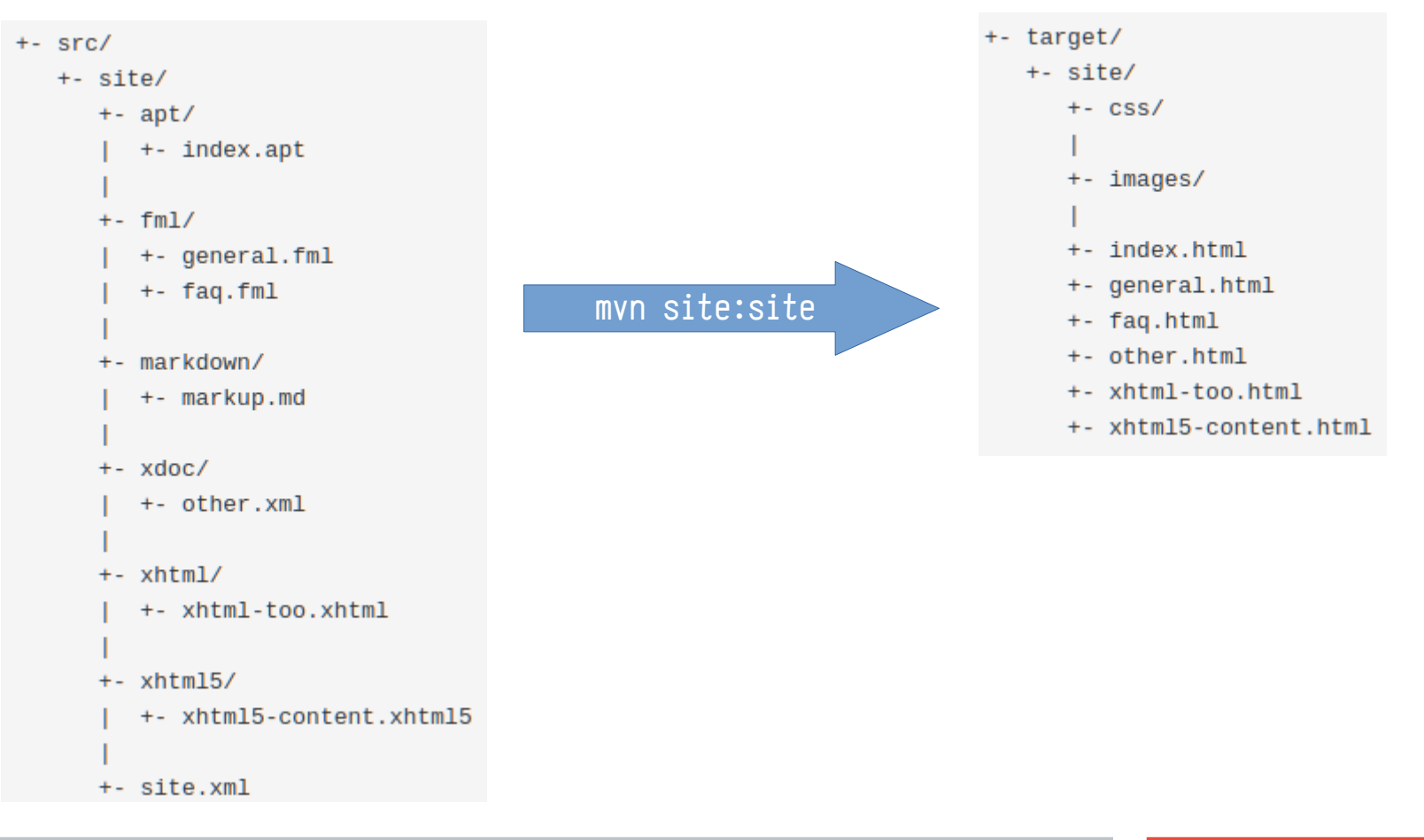

### **Site.xml**

В body указываем пункты меню

Можно еще подлючить дополнительные заголовки, стили, js, ...

#### src/site/site.xml

```
<project name="watch server processes">
     <skin>
         <groupId>org.apache.maven.skins</groupId>
         <artifactId>maven-fluido-skin</artifactId>
         <version>1.8</version>
     </skin>
     <body>
         <menu name="Overview">
             <item name="REST api" href="rest.html" />
             <!-- <item name="FAQ" href="faq.html" /> -->
         </menu>
         <menu ref="reports"/>
         <footer><![CDATA[All rights reserved.]]></footer>
     </body>
</project>
```
#### spring-demo

Last Published: 2020-12-30 | Version: 0.0.1-SNAPSHOT

#### OVERVIEW

#### **REST** api

PROJECT **DOCUMENTATION** 

Project Information

#### Dependencies

Dependency Information

Dependency

Management

About

Licenses

Plugin

Management

Plugins

Source Code

Management

Summary

Team

#### **Project Dependencies**

#### compile

The following is a list of compile dependencies for this project. These dependencies are required to compile and run the application:

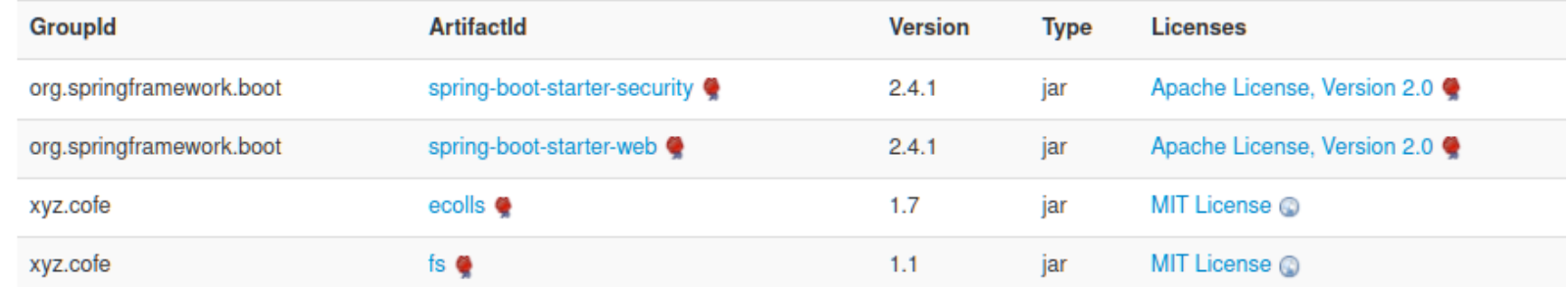

#### test

The following is a list of test dependencies for this project. These dependencies are only required to compile and run unit tests for the application:

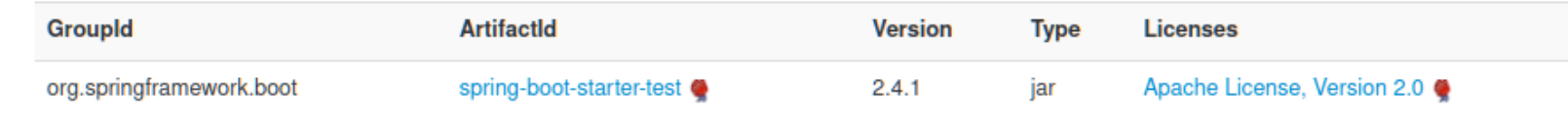

## **Документация по коду maven-javadoc-plugin**

### **Javadoc**

Документация будет сгенерирова из исходного кода

Результат будет в target/site/ apidocs

Плагин настраиваемый (css/templates)

<plugin>

<groupId>org.apache.maven.plugins</groupId> <artifactId>maven-javadoc-plugin</artifactId> <version>3.2.0</version> <configuration> <javadocExecutable>\${java.home}/bin/javadoc</ javadocExecutable> </configuration> <executions> <execution> <goals> <goal>javadoc</goal> </goals> <phase>package</phase> </execution> </executions> </plugin>

## **Документация по коду maven-javadoc-plugin**

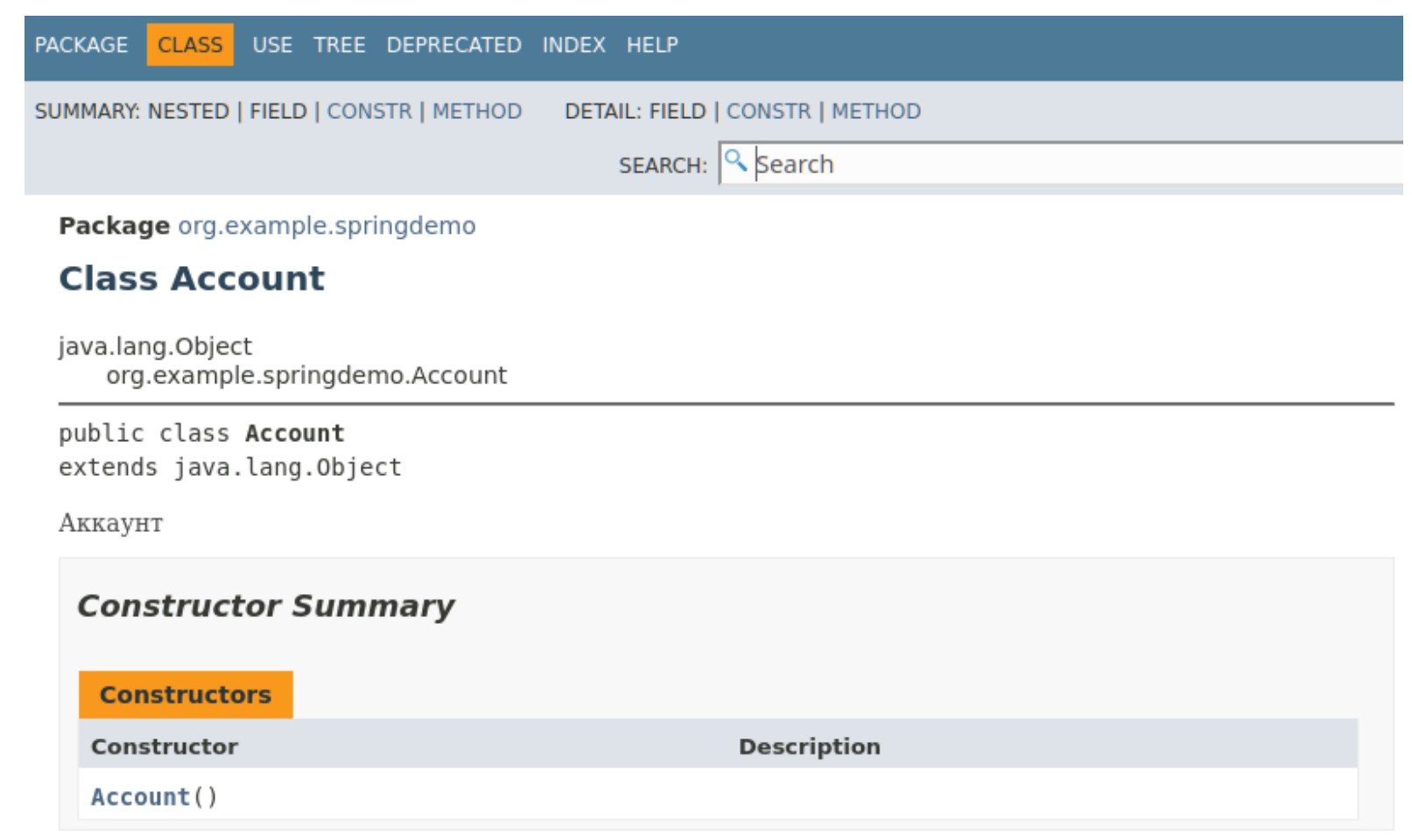

#### **Method Summary**

## **Исходники — maven-source-plugin**

### **Исходники**

Для opensource — дефакто

Для отладки (debug)

Для своей версии (fork)

### **В результате — target/**

target/

spring-demo-0.0.1-SNAPSHOT-sources.jar

Дополнительный артефакт, с классификатором sources

GAV координаты

org.example:spring-demo:0.0.1- SNAPSHOT:jar:sources

<plugin> <groupId>org.apache.maven.plugins</groupId> <artifactId>maven-source-plugin</artifactId> <executions> <execution> <phase>package</phase> <goals> <goal>jar</goal> </goals> </execution> </executions> </plugin>

## **Сборка — maven-assembly-plugin**

### **Создает attached артефакты**

### **Работает с многомодульными проектами maven**

### **Можно создавать манифесты java**

### **Работает с зависимостями**

### **Attached Артефакты**

Являются обычно архивами zip/jar/...

Могут содержать различный набор файлов

Можно deploy артефактов в maven

## **maven-assembly-plugin**

### **Сборка**

Сборка обычно описывается в отдельном файле (descriptor)

Сборок может быть несколько

Сборки могут быть компонентными

<plugin> <artifactId>maven-assembly-plugin</artifactId> <version>3.3.0</version> <configuration> <descriptors> <descriptor>src/assembly/src.xml</descriptor> </descriptors> </configuration> <executions> <execution> <goals> <goal>single</goal> </goals> <phase>package</phase> </execution> </executions> </plugin>

# **Assembly — descriptor**

### **<id>**

Указывает классификатор артефакта

### **<format>**

zip, dir, tar, war, …

### **<fileSet>**

Включение нескольких файлов

### **<dependencySets>**

Можно в сборку добавить файлы из другого артефакта

<unpack>

И распаковать их

#### **<...>**

Там много опций

 $\langle \text{assembl} \rangle$  <id>dist</id> <formats> <format>dir</format> </formats> <fileSets> <fileSet> <directory>\${basedir}/target/appassembler</directory> <includes> <include>\*\*/\*</include> </includes> <outputDirectory>/</outputDirectory> </fileSet> <fileSet> <directory>\${basedir}/target/site</directory> <includes> <include>\*\*/\*</include> </includes> <outputDirectory>/doc</outputDirectory> </fileSet> </fileSets> <files> <file> <source>\${basedir}/target/git-status</source> <outputDirectory>/</outputDirectory>  $\langle$ /file> </files>  $\langle$ /assembly>

**30**

# **Assembly — target/**

### **target/**

- Есть каталог со сборкой, хотя можно и zip
- В нем есть
	- bin/ jars/ с исполняемыми файлами
	- doc/ с документацией и api
	- src/ с исходниками
	- git-commit.txt информация о версии (будет далее)

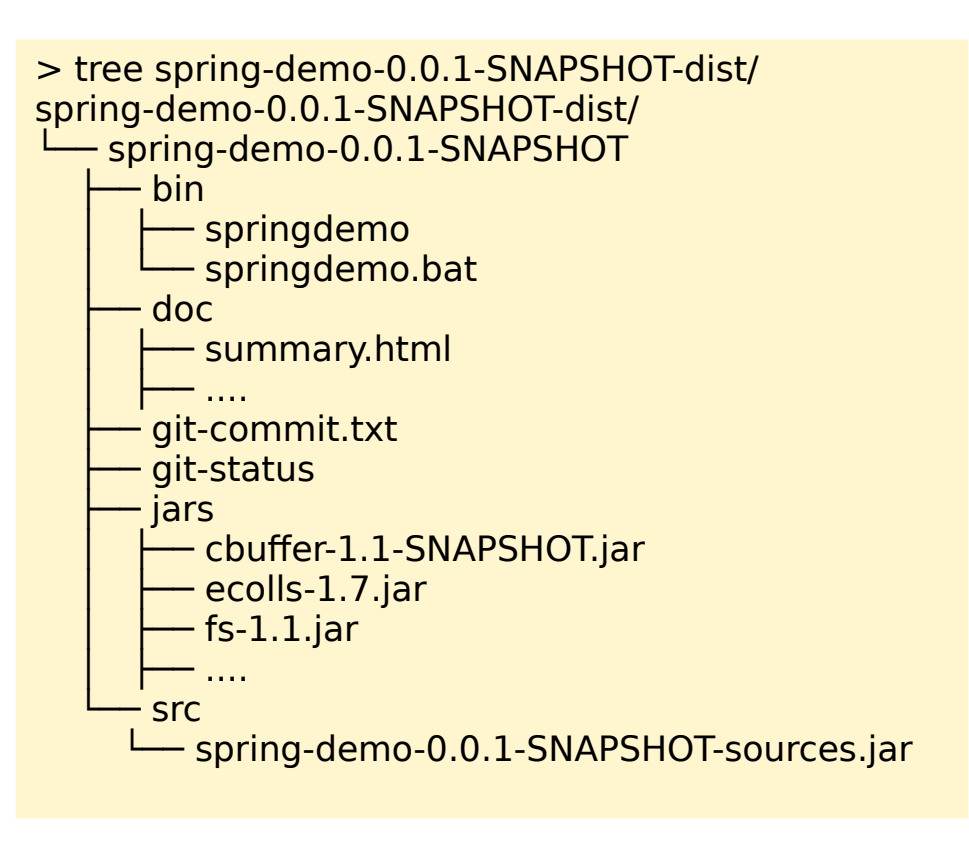

### **Запуск shell скпритов**

Maven много может, но без shell скриптов не обойтись

Например запрос на внешний REST сервис, или есть уже готовые shell скрипты

Скрипты сборки можно расположить рядом с исходниками

<plugin> <groupId>org.codehaus.mojo</groupId> <artifactId>exec-maven-plugin</artifactId> <version>3.0.0</version> <executions> <execution> <phase>prepare-package</phase> <id>generate-git-id</id> <goals> <goal>exec</goal> </goals> <configuration> <executable>/usr/bin/bash</executable> <arguments> <argument>\${project.basedir}/src/assembly/ build-step.sh</argument> <argument>\${project.basedir}/target</ argument> </arguments> </configuration> </execution> </executions> </plugin>

## **Запуск shell скпритов**

Maven много может, но без shell СКРИПТОВ НЕ Обойтись

 $S^-$ 

 $\frac{1}{2}$ 

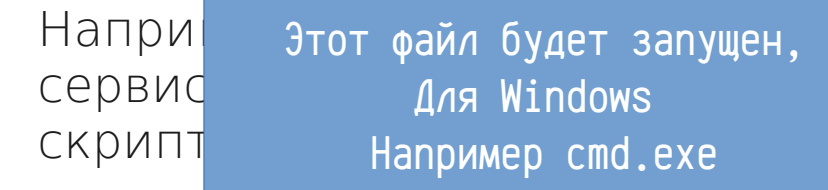

Скрипт

расположить рядом с ИСХОДНИКАМИ

 $\langle$ plugin $\rangle$ <groupId>org.codehaus.mojo</groupId> <artifactId>exec-maven-plugin</artifactId> <version>3.0.0</version> <executions> <execution> <phase>prepare-package</phase> <id>generate-git-id</id>  $<$ goals $>$ <goal>exec</goal>  $\langle$ /goals> <configuration> <executable>/usr/bin/bash</executable> <arguments> <argument>\${project.basedir}/src/assembly/ build-step.sh</argument> <argument>\${project.basedir}/target</ argument> </arguments> </configuration>  $\langle$ /execution> </executions> </plugin>

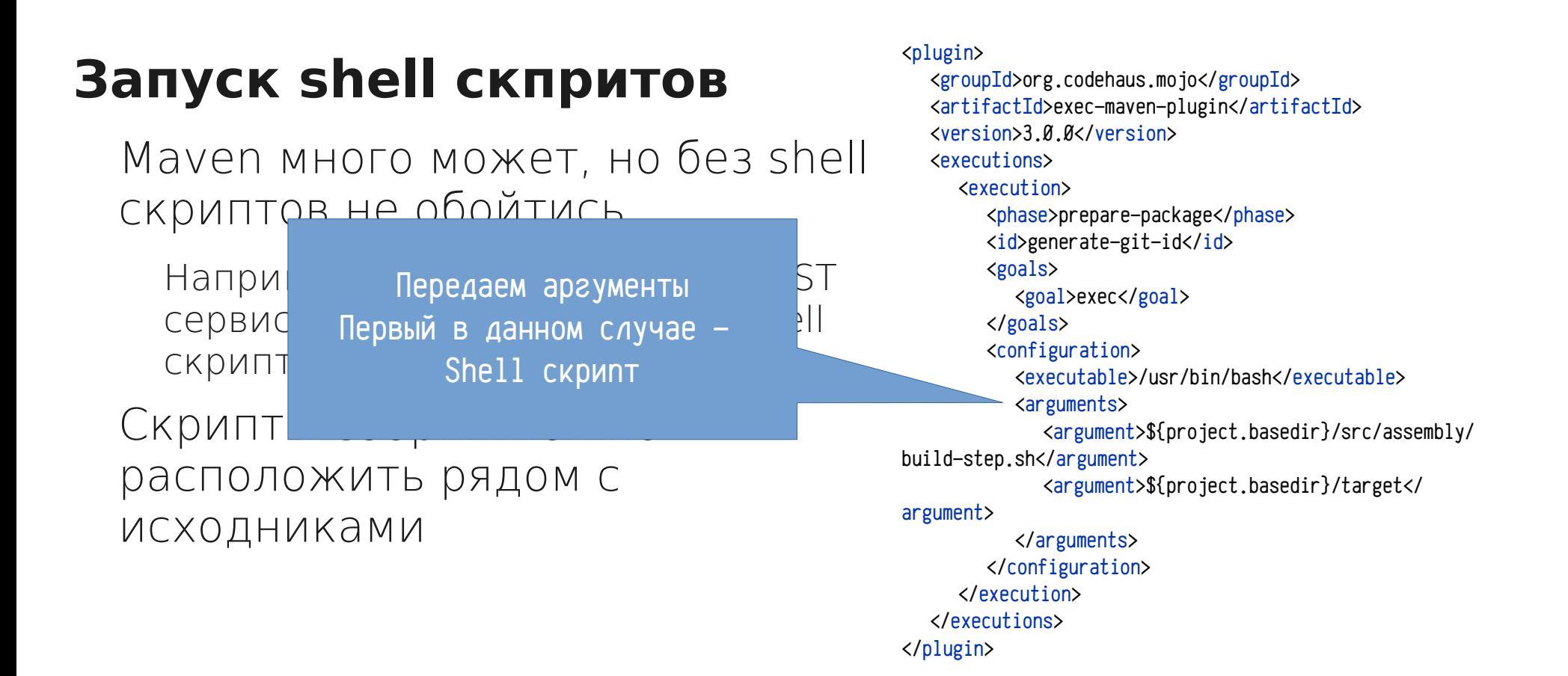

### **Запуск shell скпритов**

Maven много может, но без shell скриптов не обойтись

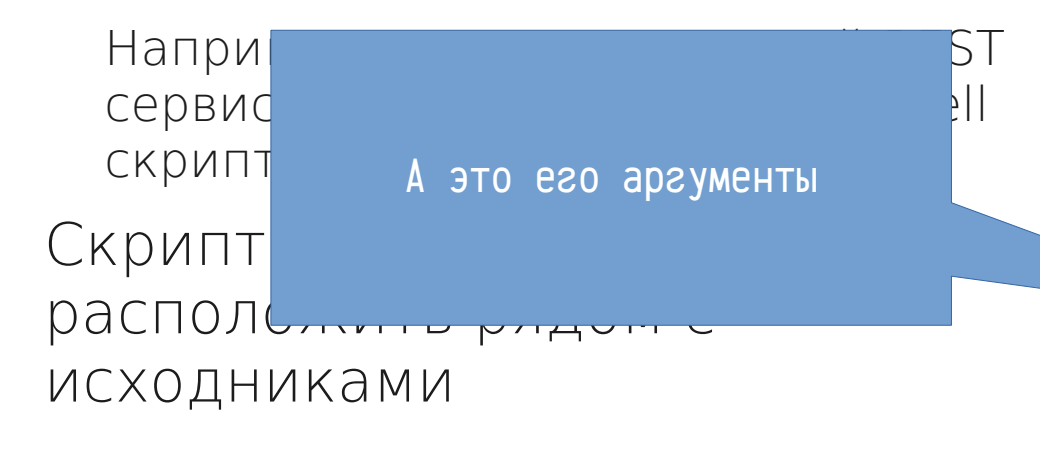

#### $\langle$ plugin $\rangle$ <groupId>org.codehaus.mojo</groupId> <artifactId>exec-maven-plugin</artifactId> <version>3.0.0</version> <executions> <execution> <phase>prepare-package</phase> <id>generate-git-id</id>  $<$ goals $>$ <goal>exec</goal>  $\langle$ /goals> <configuration> <executable>/usr/bin/bash</executable> <arguments> <argument>\${project.basedir}/src/assembly/ tep.sh</argument> <argument>\${project.basedir}/target</ argument> </arguments> </configuration>  $\langle$ /execution> </executions> </plugin>

### **Build-step.sh**

Это просто пример скрипта,

 $$1)$  - это аргумент который передали

В вашем случае это может быть скрипт на другом языке, например python/java/js/...

### src/assembly/build-step.sh

#!/bin/bash

```
echo "running build step"
```

```
if [-d $1 ];
then
  git status 1 > \frac{1}{3} /git-status
fi
```
## **maven-antrun-plugin**

### **Ant**

В maven так же можно использовать ant

#### <plugin>

<artifactId>maven-antrun-plugin</artifactId> <version>1.7</version> <executions>

<execution>

<phase>package</phase> <configuration>

<tasks>

<tar basedir="target/\${project.artifactId}-\$

{project.version}-dist/\${project.artifactId}-\${project.version}" destfile="target/\$ {project.artifactId}-\${project.version}.tar" />

<gzip src="target/\${project.artifactId}-\$

{project.version}.tar" destfile="target/\${project.artifactId}-\${project.version}.tar.gz" />

</tasks>

</configuration>

<goals>

<goal>run</goal>

</goals>

</execution>

</executions>

</plugin>

### **Ant**

На нем сложно сделать хорошую программу

### **Exec-maven-plugin**

Зависит от среды, устанновленного ПО

### **Gmavenplus-plugin**

Это поддержка скриптов на groovy в среде maven

Не зависимость от ОС / Среды

Можно подлючить дополнительные библиотеки (jar) в процесс сборки

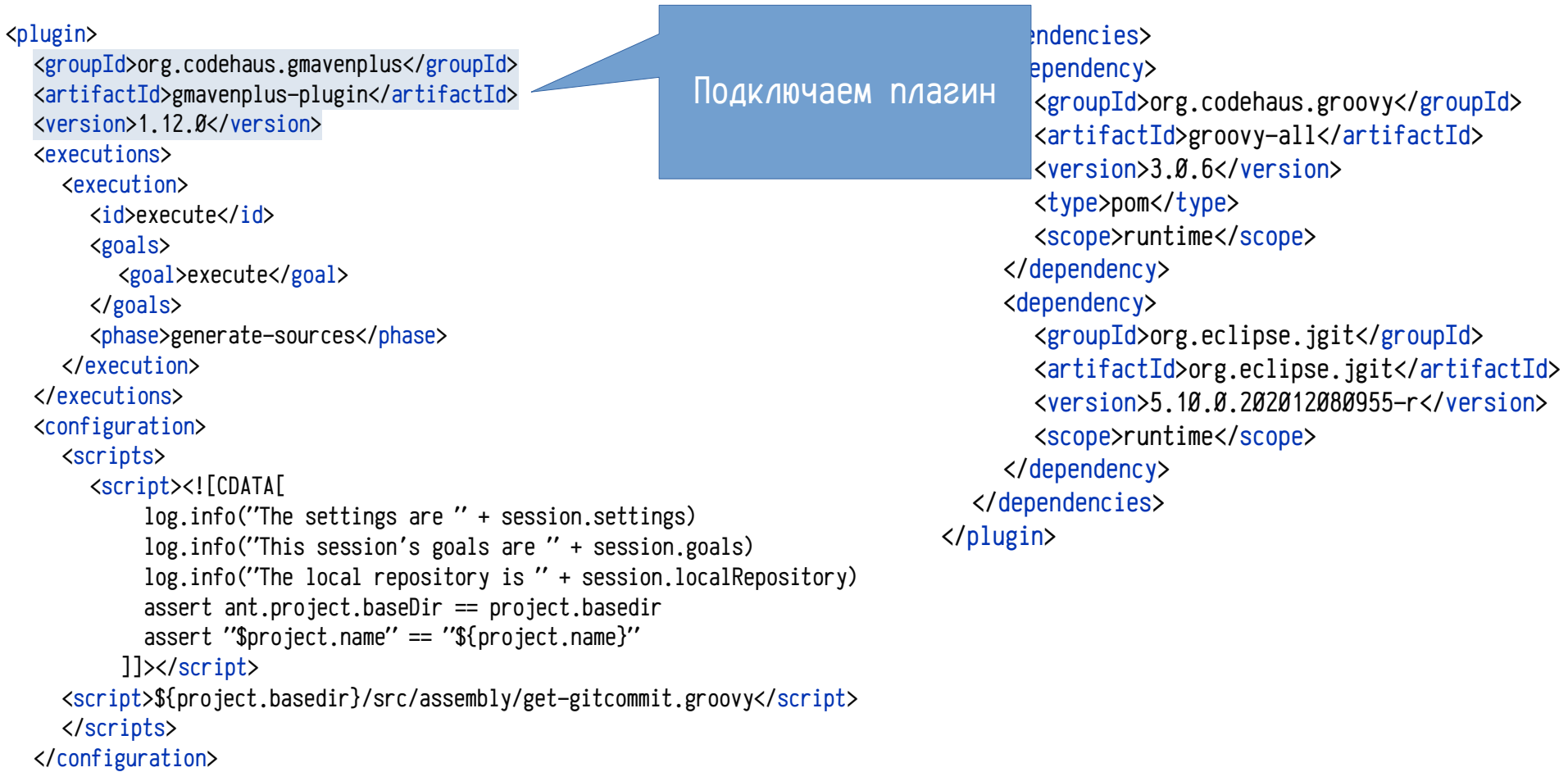

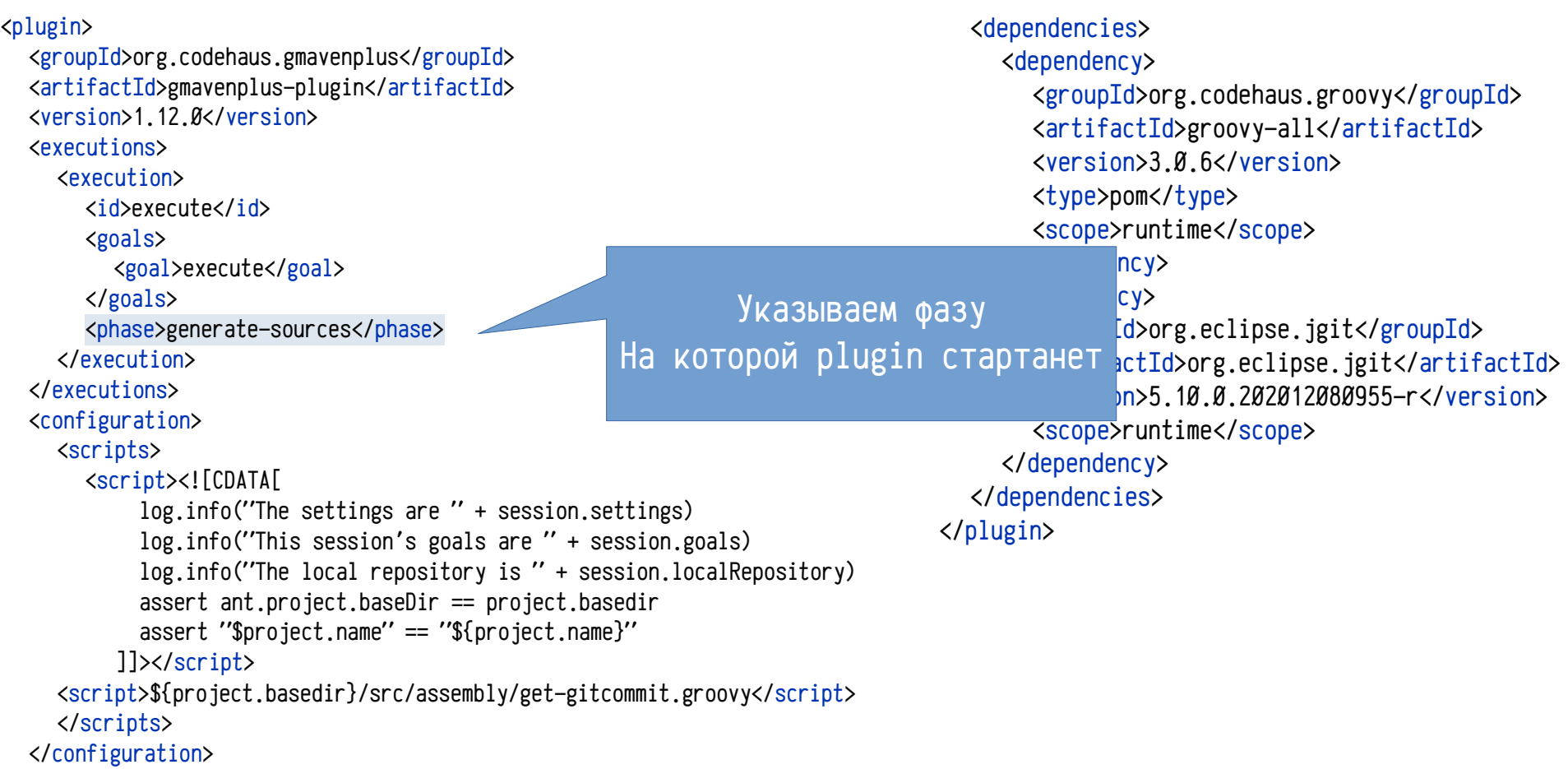

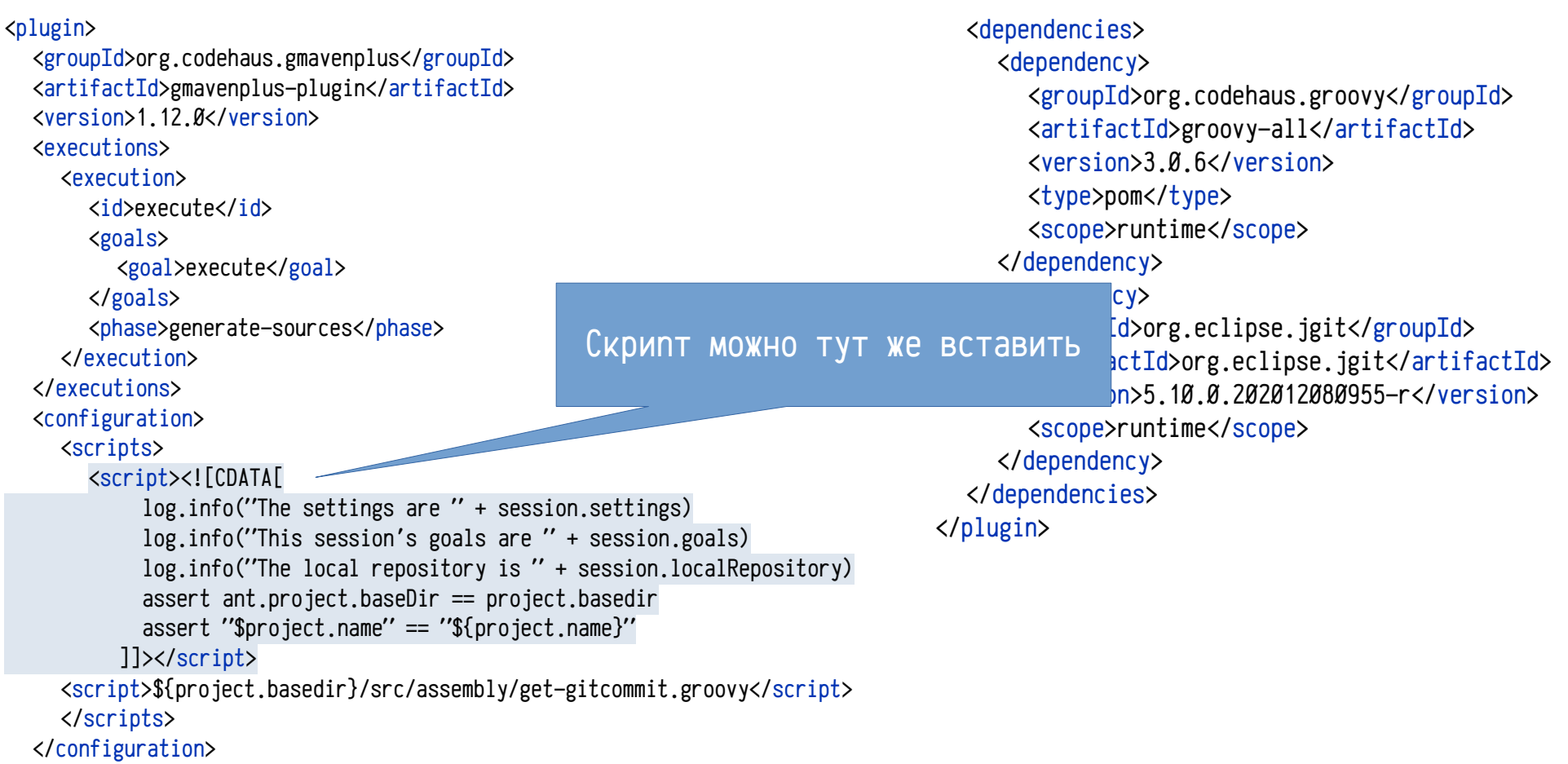

#### <plugin>

<groupId>org.codehaus.gmavenplus</groupId> <artifactId>gmavenplus-plugin</artifactId> <version>1.12.0</version> <executions> <execution> <id>execute</id> <goals> <goal>execute</goal> </goals> <phase>generate-sources</phase> </execution> </executions> <configuration> <scripts> <script><![CDATA[ log.info("The settings are " + session.settings) log.info("This session's goals are " + session.goals) log.info("The local repository is " + session.localRepository) assert ant.project.baseDir == project.basedir assert "\$project.name" == "\${project.name}" ]]></script> <script>\${project.basedir}/src/assembly/get-gitcommit.groovy</script> </scripts> </configuration>

<dependencies> <dependency> <groupId>org.codehaus.groovy</groupId> <artifactId>groovy-all</artifactId> <version>3.0.6</version> <type>pom</type> <scope>runtime</scope> </dependency> <dependency> <groupId>org.eclipse.jgit</groupId> <artifactId>org.eclipse.jgit</artifactId> <version>5.10.0.202012080955-r</version> <scope>runtime</scope> </dependency> </dependencies>  $\langle$ /plugin $\rangle$ Либо вынести скрипт

в отдельный файл

```
<plugin>
  <groupId>org.codehaus.gmavenplus</groupId>
  \epsilonartifactI
  <sub>version>1</sub></sub>
  <execution
    <executi
       <id>e;     чтоб другие модули не использовали
       <sub>goal</sub></sub>
          \frac{1}{\sqrt{g}} groovy в неявном виде (транзитивно)
       \langle/goa
       <phase>generate-sources</phase>
    </execution>
  </executions>
  <configuration>
    <scripts>
       <script><![CDATA[
             log.info("The settings are " + session.settings)
             log.info("This session's goals are " + session.goals)
             log.info("The local repository is " + session.localRepository)
             assert ant.project.baseDir == project.basedir
             assert "$project.name" == "${project.name}"
          ]]></script>
    <script>${project.basedir}/src/assembly/get-gitcommit.groovy</script>
    </scripts>
  </configuration>
                            Указываем версию groovy
                               И область runtime,
```
<dependencies> <dependency> <groupId>org.codehaus.groovy</groupId> <artifactId>groovy-all</artifactId> <version>3.0.6</version> <type>pom</type> <scope>runtime</scope> </dependency> <dependency> <groupId>org.eclipse.jgit</groupId> <artifactId>org.eclipse.jgit</artifactId> <version>5.10.0.202012080955-r</version> <scope>runtime</scope> </dependency> </dependencies> </plugin>

#### <plugin>

<groupId>org.codehaus.gmavenplus</groupId> <artifactId>gmavenplus-plugin</artifactId> <version>1.12.0</version> <executions>

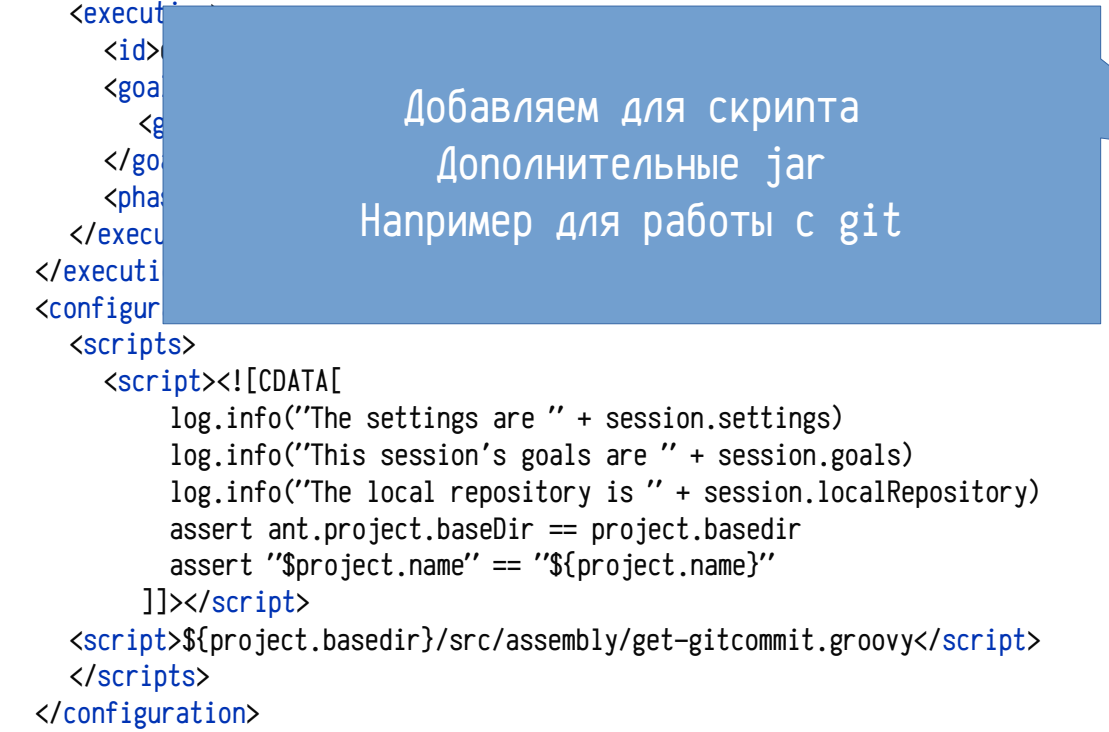

<dependencies> <dependency> <groupId>org.codehaus.groovy</groupId> <artifactId>groovy-all</artifactId> <version>3.0.6</version> <type>pom</type> <scope>runtime</scope> </dependency> <dependency> <groupId>org.eclipse.jgit</groupId> <artifactId>org.eclipse.jgit</artifactId> <version>5.10.0.202012080955-r</version> <scope>runtime</scope> </dependency> </dependencies> </plugin>

### **get-gitcommit.groovy**

Переменная project Это объект [MavenProject](https://maven.apache.org/ref/3.2.3/apidocs/org/apache/maven/project/MavenProject.html) Он предоставляется при запуске mvn

Нащли каталог .git В дальнейшем ведем работу с ним

### Это скрипт для примера src/assembly/get-gitcommit.groovy

```
import org.eclipse.jgit.lib.*
```
#### try {

}

```
 // find .git dir
File dir = new File(project.basedir.toString()).
    getAbsoluteFile().getCanonicalFile()
File gitdir = null
 while (true) {
    if dir.name == '.git') ...
   …
 }
```

```
if (gitdir == null) {
     println "git dir not found"
     return;
```
 *// read git info* def repo = new RepositoryBuilder().setGitDir(gitdir).build()

### **get-gitcommit.groovy**

Это скрипт для примера src/assembly/get-gitcommit.groovy

*// read git info* def repo = new RepositoryBuilder().setGitDir(gitdir).build()

```
// write commit id, if branch found
if (repo.fullBranch) {
     println "branch $repo.fullBranch"
     def ref = repo.findRef(repo.fullBranch)
    if (ref != null) {
        def cmtId = new StringWriter()
         ref.objectId.copyTo(cmtId)
         println "commit $cmtId"
```
}

}

Записываем в файл target/git-commit.txt Текущую ветку git И идентификатор commit

```
def commitTxt = new File(project.basedir, 'target/git-
commit.txt')
         commitTxt.setText("""|branch $repo.fullBranch
```
|commit \$cmtId""".stripMargin())